## **[Job Titles](https://cafm.fm/article/job-titles/)**

The *Settings -> Job Titles* area allows you to view, edit, delete, and create job titles, which can be used to describe / categorise site contacts.

To add a new job title, select the *Add Job Titles* button at the top-left of the page:

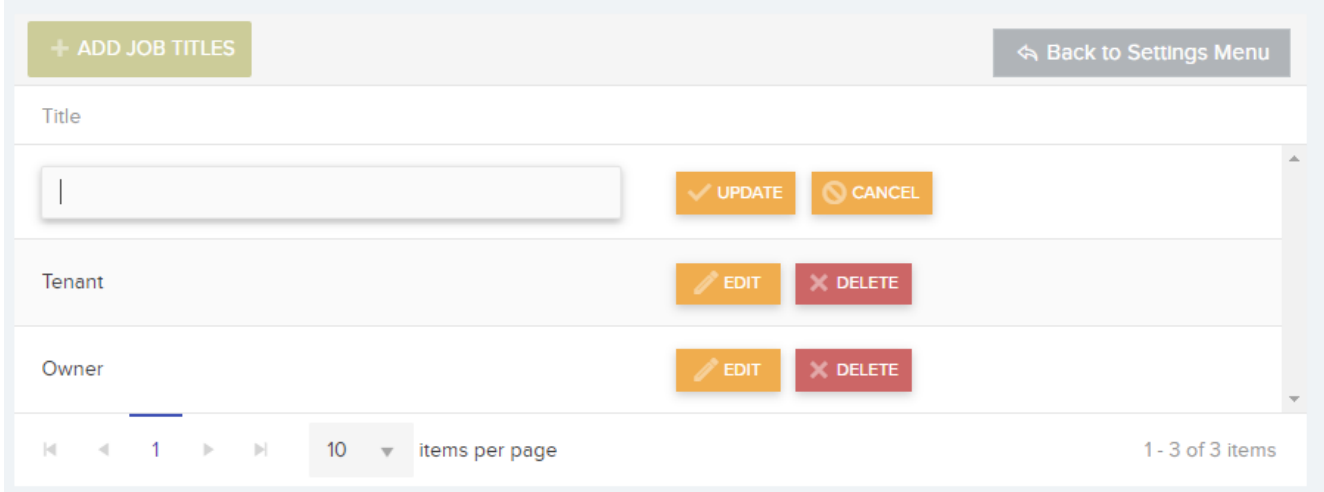

This will create a new row in the *Job Titles* list for you to populate with a new Job Title. Select *Update* in order to save the new title and add it to the list.

You can also *Edit* and / or *Delete* the *Job Title* information once it has been added to the list.